Evaluation par compétences  $\&$ Portfolio numérique

**ESPE Lorraine - Parcours MEEF** 

**Bivalent LP & SPC** 

### Le livret de compétences

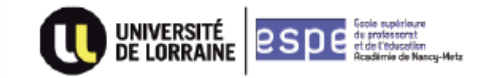

Année universitaire 2018-2019

**Distribué et présenté lors de la réunion de rentrée des EFS**

Document de travail sur le **DISPOSITIF DE SUIVI DES COMPETENCES** du MASTER **MEEF** second degré parcours : Langues - Lettres Lettres - Histoire Géographie Mathématiques - Physique Chimie Physique - Chimie

### **Compétences professionnelles attendues des métiers du professorat et de l'éducation**

Les compétences évaluées sont regroupées en 6 groupes de compétences :

- **C1** : Ethique & Responsable
- **C2** : Relationnelle
- **C3** : Didactique & Disciplinaire
- **C4** : Pédagogique & Educative
- **C5** : Communication
- **C6** : Analyse réflexive et d'adaptation de son action

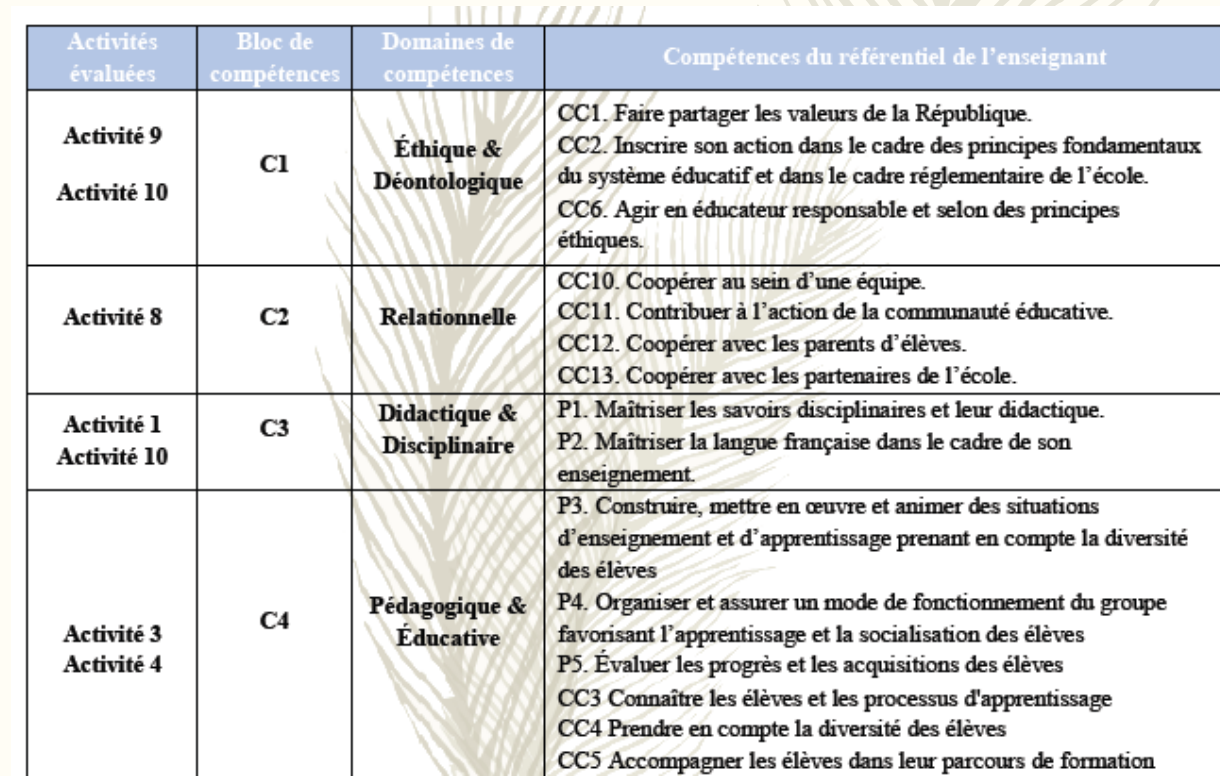

## Les activités du portfolio

#### **ACTIVITE 1: FICHE SCENARIO PROPRE A LA DIDACTIQUE DISCIPLINAIRE**

Une fiche par valence comportant au minima :

- Titre, niveau  $\blacksquare$
- Objectifs visés  $\blacksquare$
- **Supports** ٠
- Trace écrite  $\blacksquare$
- Déroulement de la séance  $\blacksquare$

UEs concernées :

Didactique disciplinaire & Didactique professionnelle

Compétences travaillées : C3 & C4

Date limite de dépôt : 28.09; 11.01; 15.03

Évaluateur : acteurs

Didactique disciplinaire

 $MCC:$ écrit

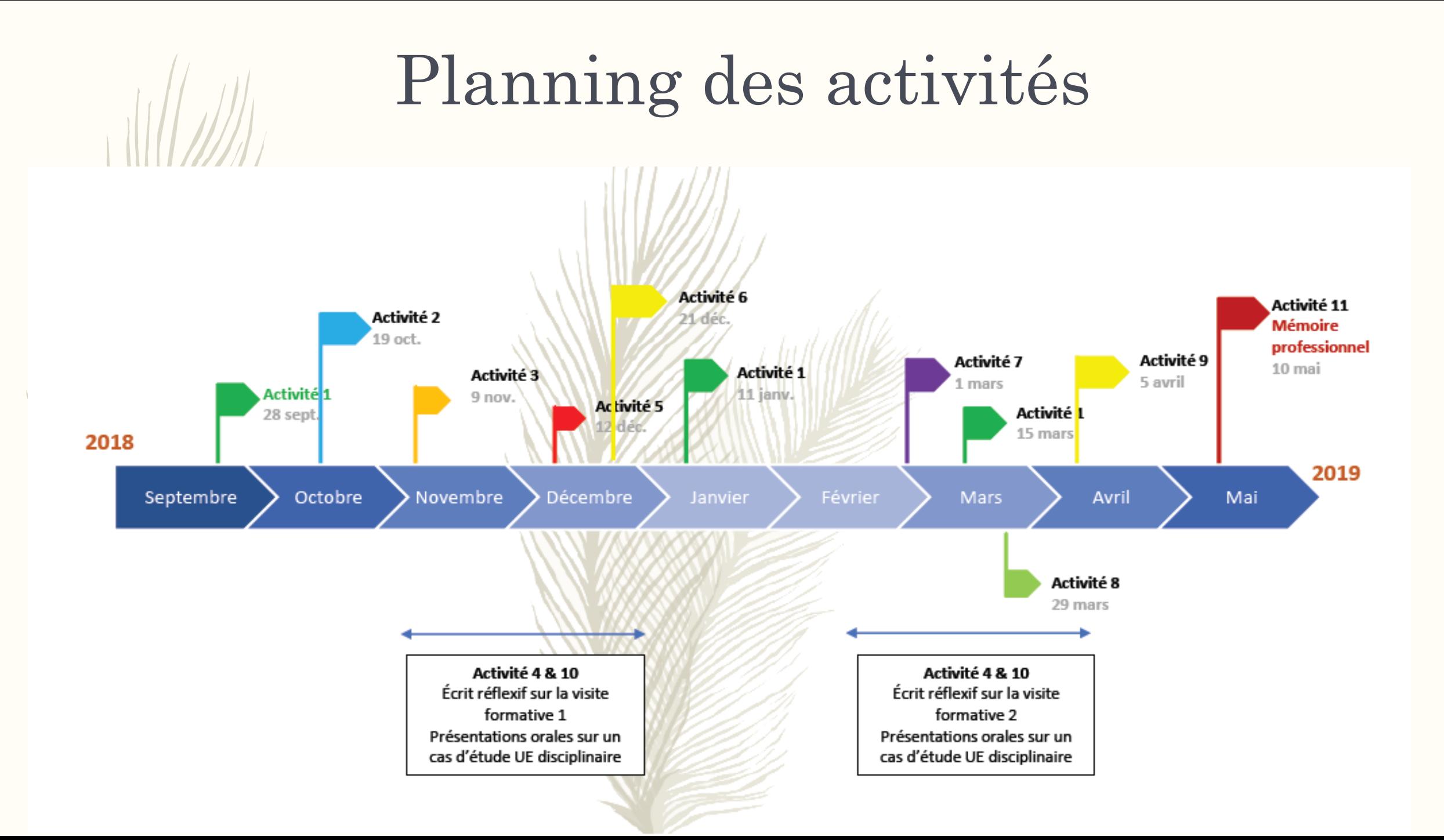

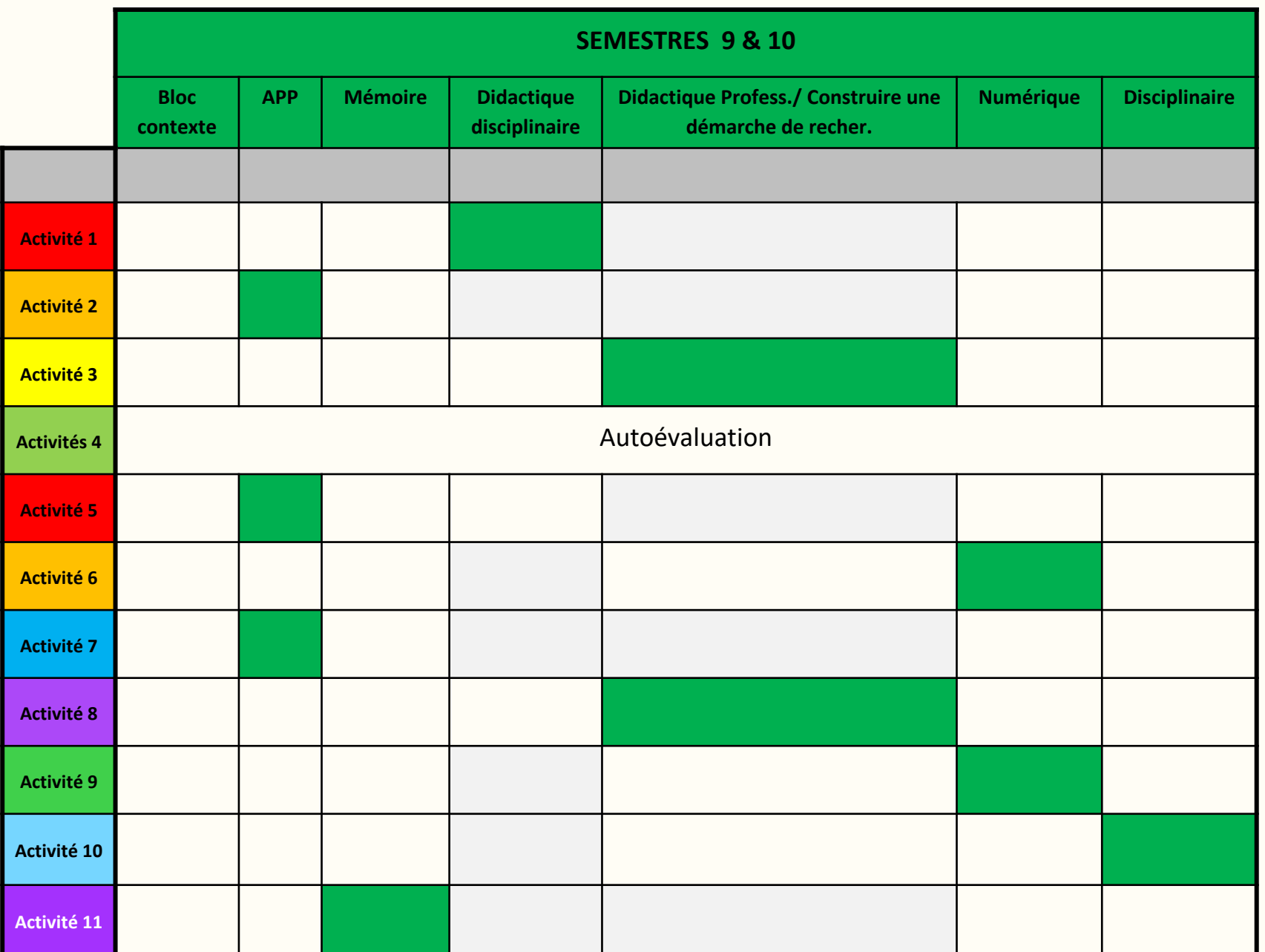

**UEs Concernées par les activités**

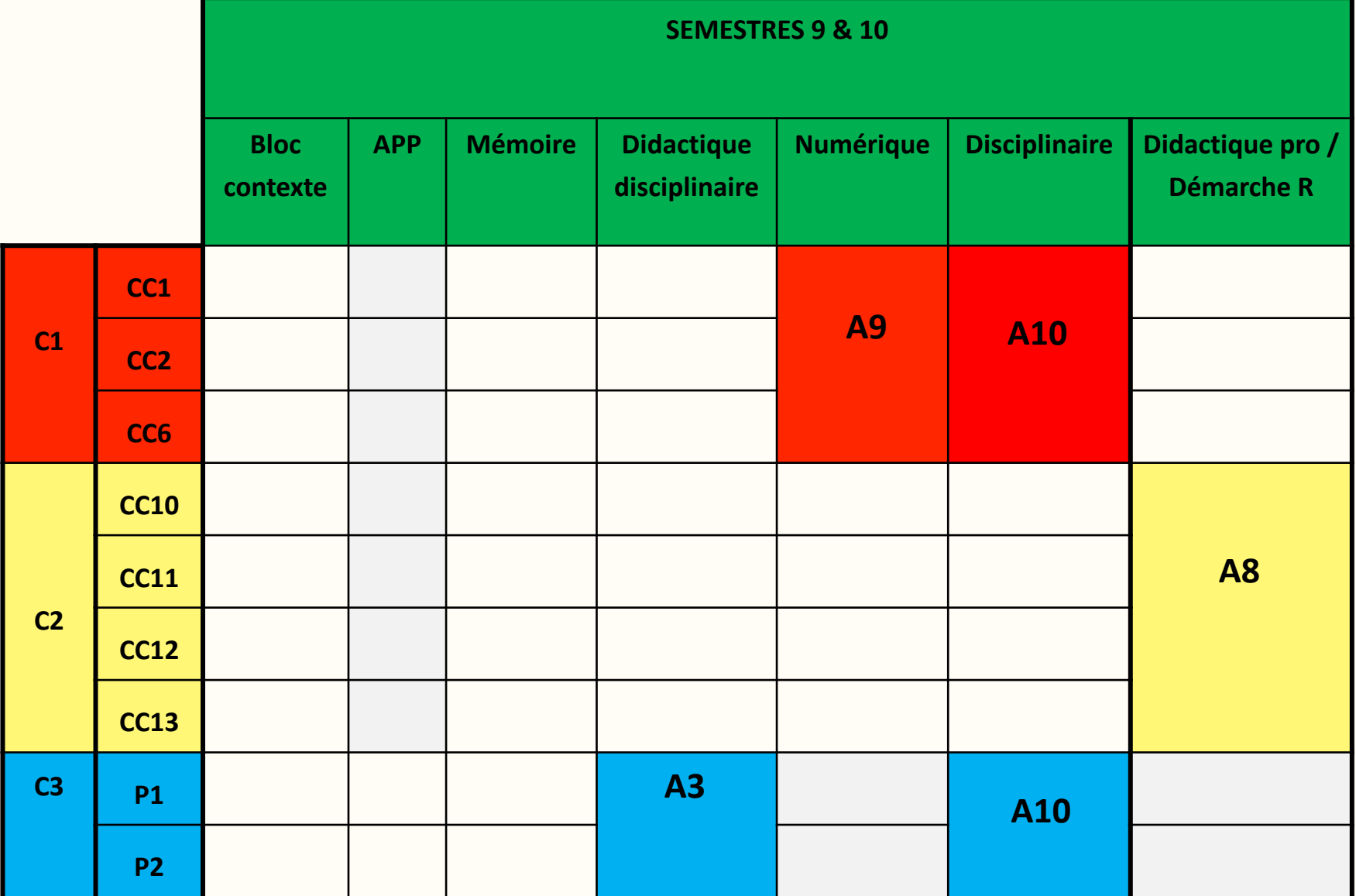

**Compétences travaillées au sein des UEs**

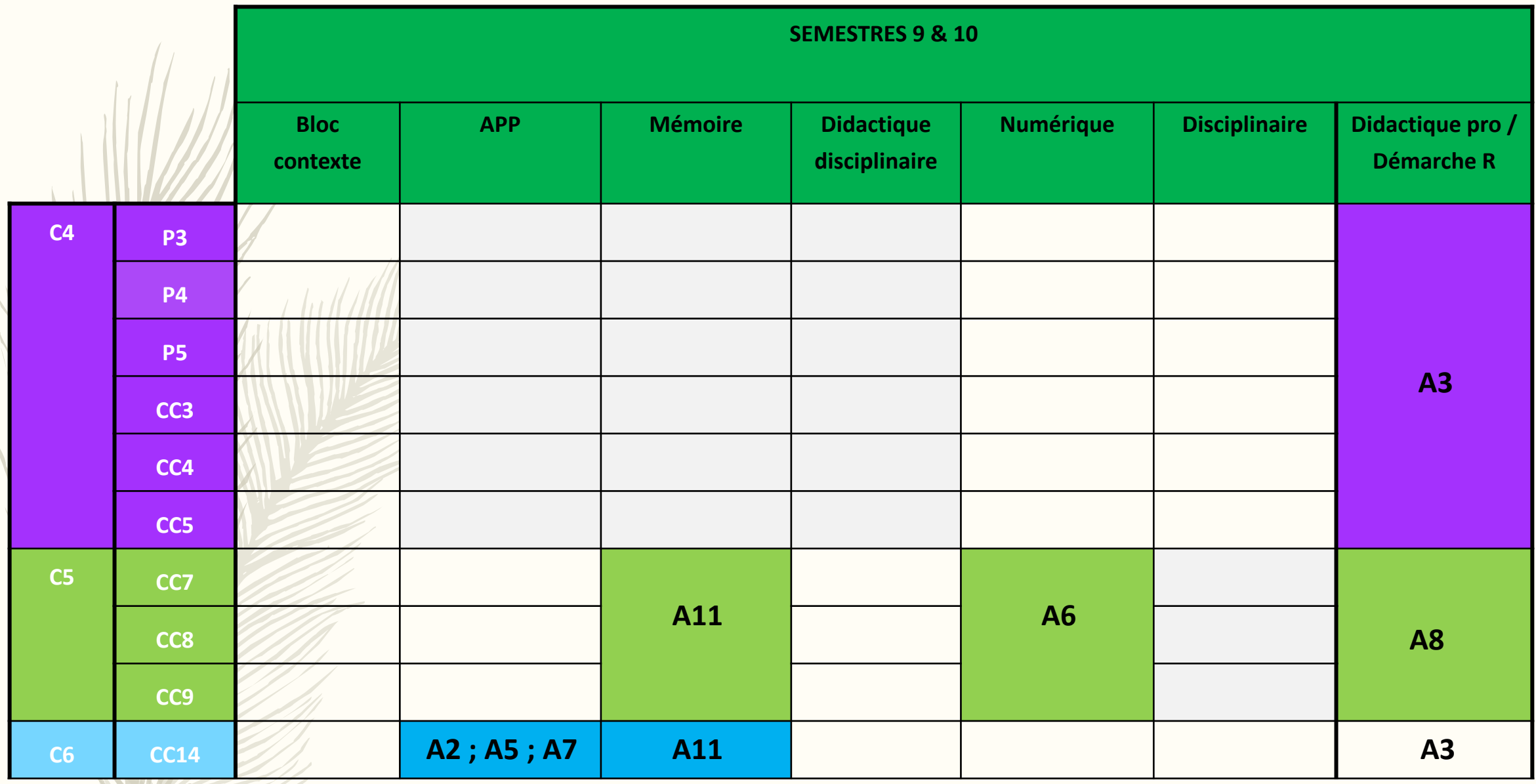

WE

### Evaluation au sein de l'UE

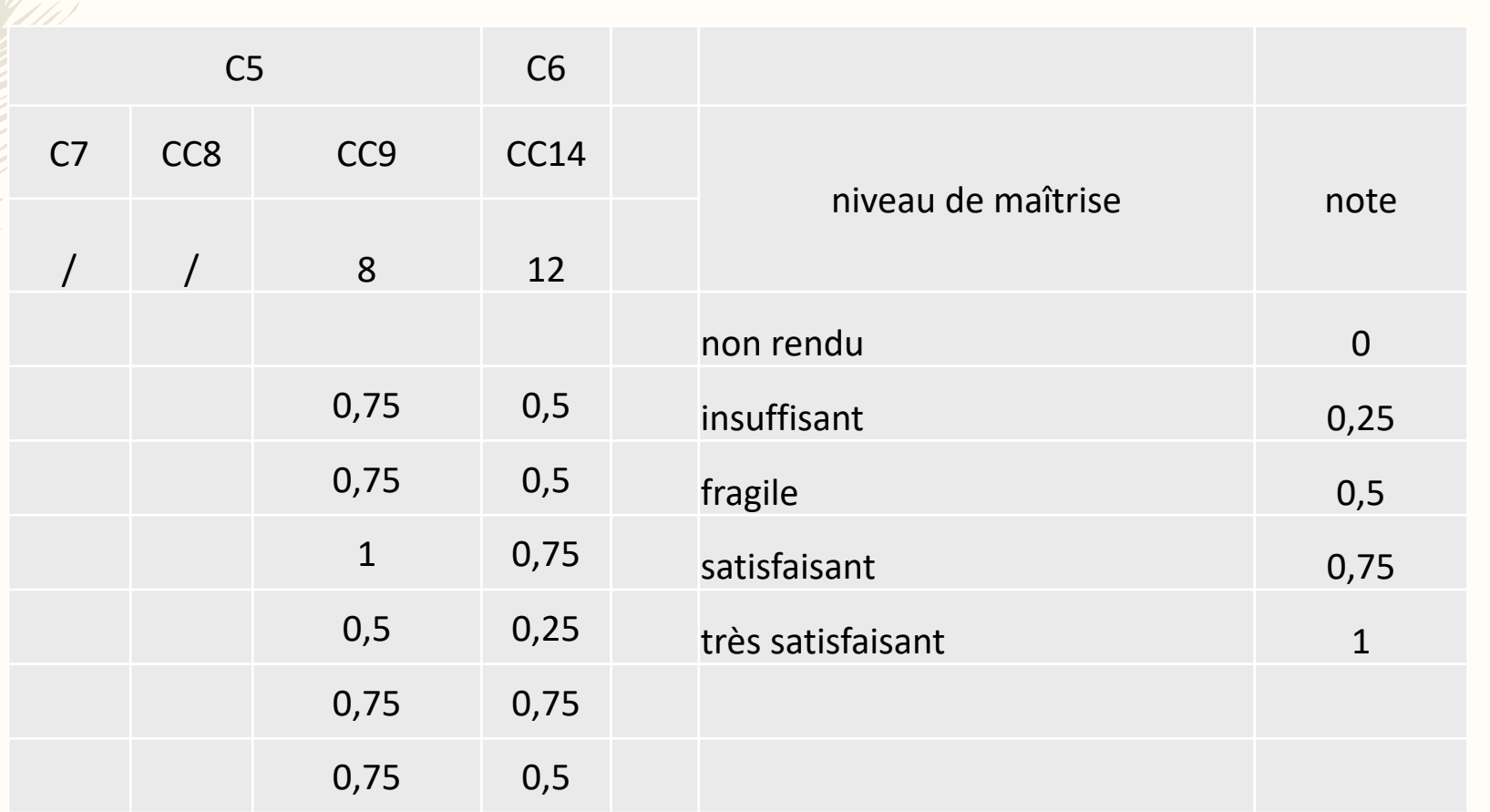

Evaluation des activités déposées sur la plateforme **ARCHE** 

Activité 3 : Activités différentes en fonction des parcours

- Situation de pédagogie différenciée (parcours bivalents)
- **R** PPT Pédagogie différenciée
- Compte-rendu d'une des observations d'une séance du tuteur (parcours SPC)

#### **Activité 4: Visites formatives**

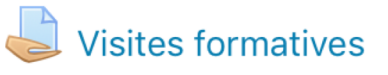

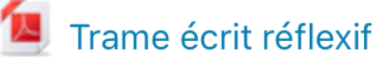

Activité 5 : Activités différentes en fonction des parcours

> Compte rendu d'une des observations de séance du tuteur terrain (parcours bivalents)

Construction d'une évaluation par compétences (parcours SPC)

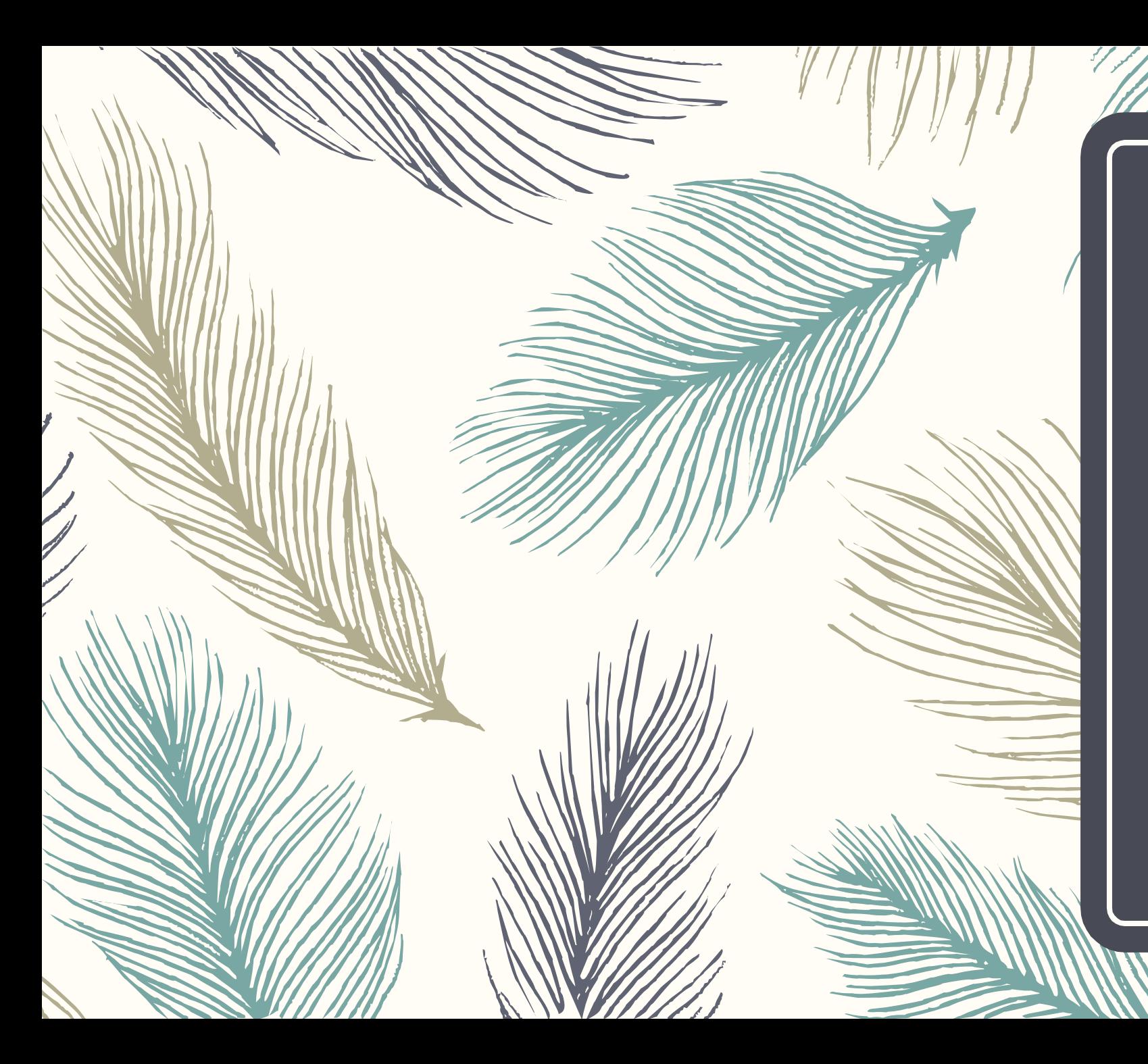

#### Plateforme Arche

 $\&$ 

#### Mahara

Les outils

## Retours en commentaires sur Arche

**[Commentaires \(2\)](https://arche.univ-lorraine.fr/mod/assign/view.php?id=551455&action=grading)**

• **[Gwenaelle Cuny](https://arche.univ-lorraine.fr/user/view.php?id=88851&course=13430) - jeu. 22 nov. 2018, 09:55 Travail à compléter, non évalué pour l'instant**

• **[Gwenaelle Cuny](https://arche.univ-lorraine.fr/user/view.php?id=88851&course=13430) - mar. 15 janv. 2019, 16:35 Travail à refaire/compléter N'a pas été remis C3 : NE**

# Transfert sur MAHARA (module de la plateforme Arche)

#### $\mathcal{R}$ mahara

#### Bienvenue sur Institution-Test

[Nom de votre installation ici] est un système complet de portfolio électronique, de blogue, de curriculum vitae et de réseau social, pour relier des utilisateurs et créer des communautés en ligne. Ce service est conçu pour fournir aux utilisateurs les outils leur permettant de créer un environnement de développement personnel et professionnel.

Pour plus d'information, veuillez consulter À propos. N'hésitez pas à nous contacter si vous avez des questions au sujet de Mahara.

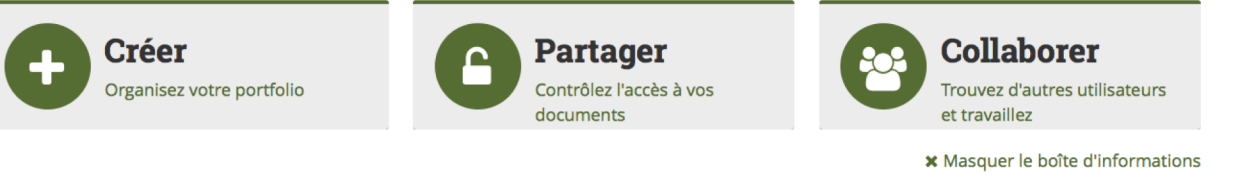

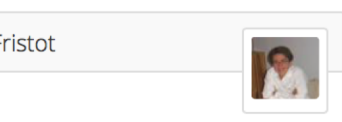

 $\alpha$ 

Rechercher des utilisateurs

 $\blacktriangleright$  Editer

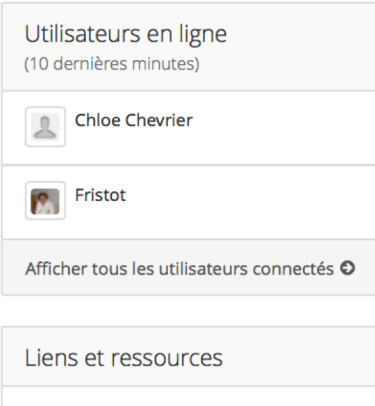

**Manuel d'utilisation** 

### Fonctionnalités du portfolio

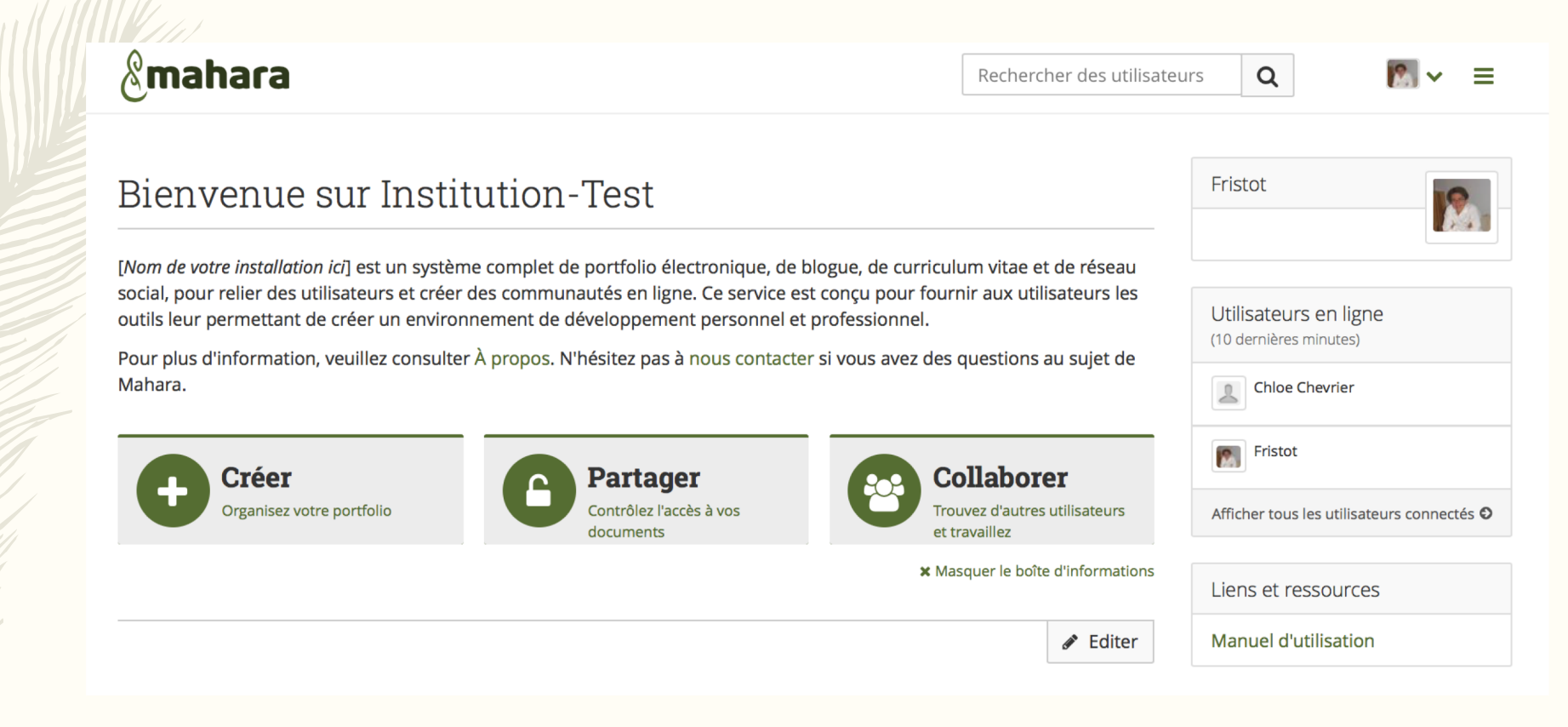

## Créer les activités, pages et collections

**Une collection contient des pages qui peuvent être partagées**

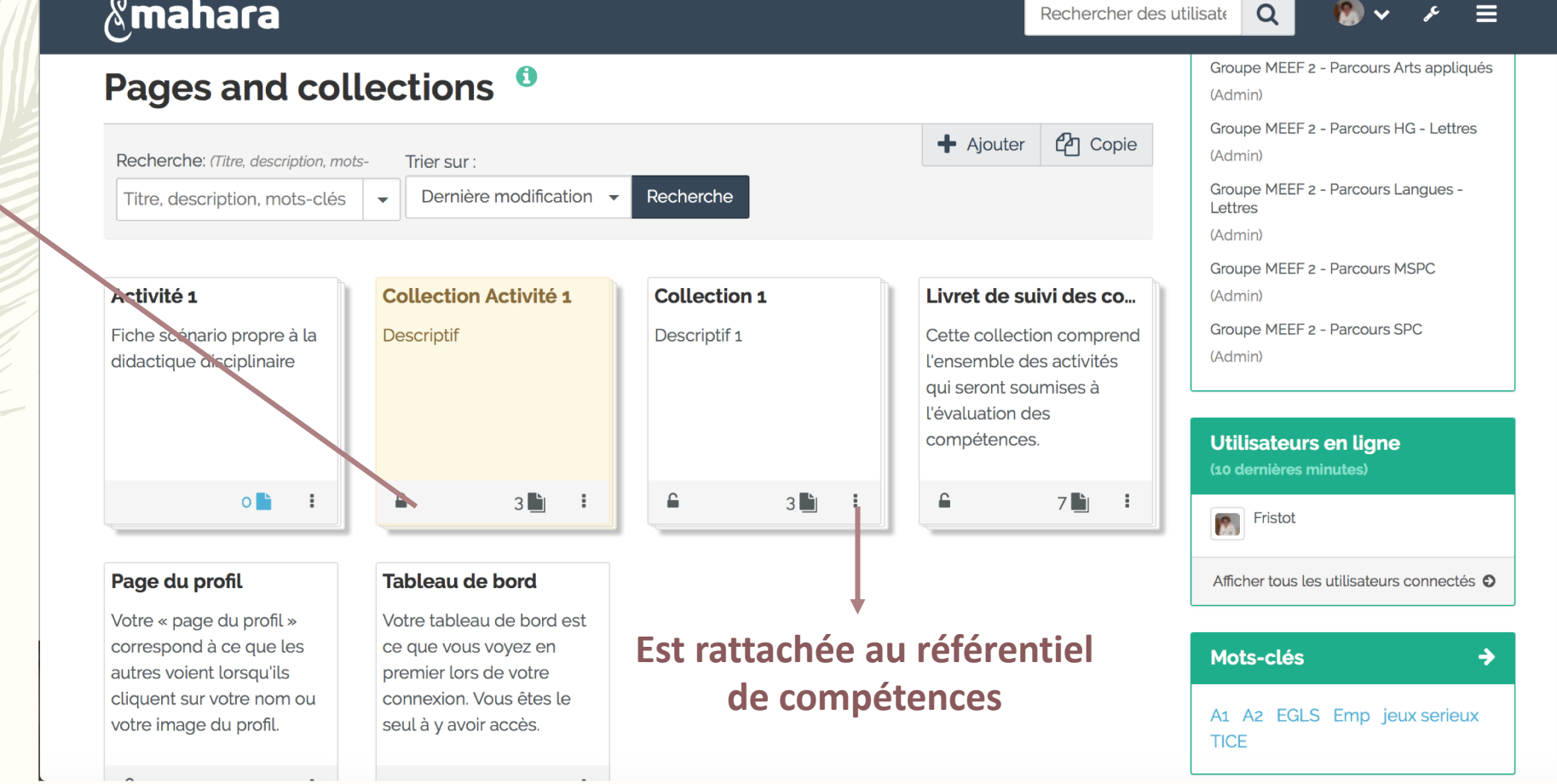

# Collections : ensemble de pages ou activités

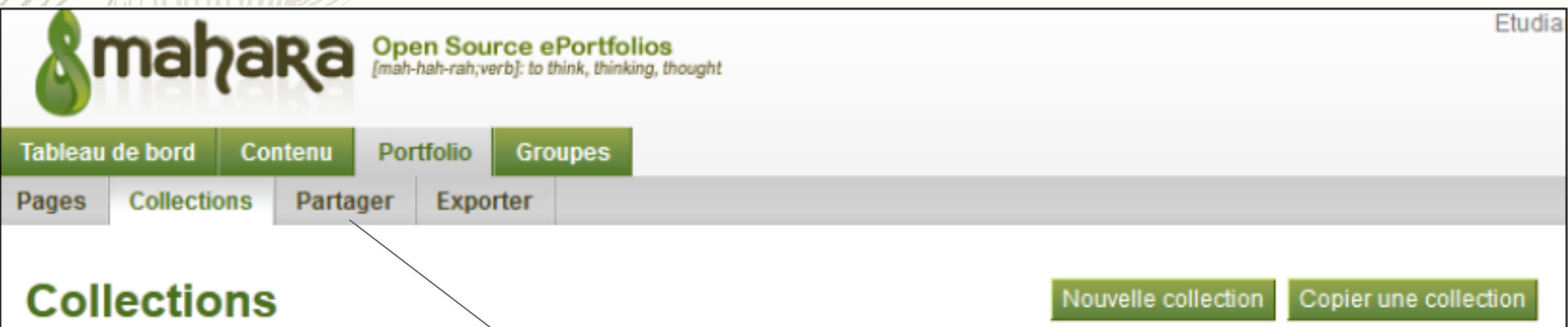

Une collection est un ensemble de pages, liées ensemble, et partageant les mêmes préférences d'accès. Vous pouvez créer un nombre infini de collections, mais une page ne peut apparaître que dans une seule collection.

> Peuvent être partagées avec tuteurs, PFA, enseignants, …

Pages partagées par les EFS pour lecture, commentaires, évaluation

#### $\mathcal{E}_{\text{m}a}$ hara

#### Partagées avec moi <sup>0</sup>

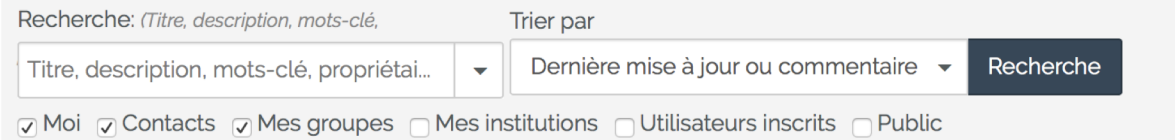

Cette page liste les dernières modifications et commentaires des pages qui sont partagées avec vous. Elles ont été partagées avec vous directement par son propriétaire, par l'intermédaire d'un contact commun, ou par un membre d'un de vos groupes.

Rechercher o

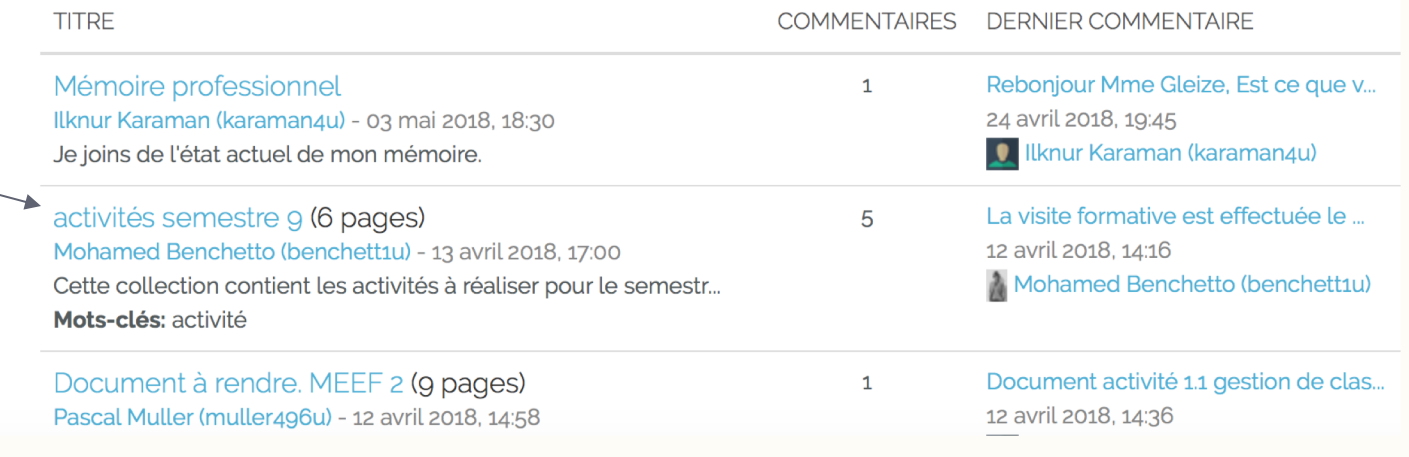

# DECLARER UNE URL SECRETE :

Une *URL secrète* permet de partager son portfolio avec une personne (ou plusieurs) qui ne disposent pas de compte sur la plate-forme Mahara (tuteurs, personnels institutionnels ou autres collègues…)

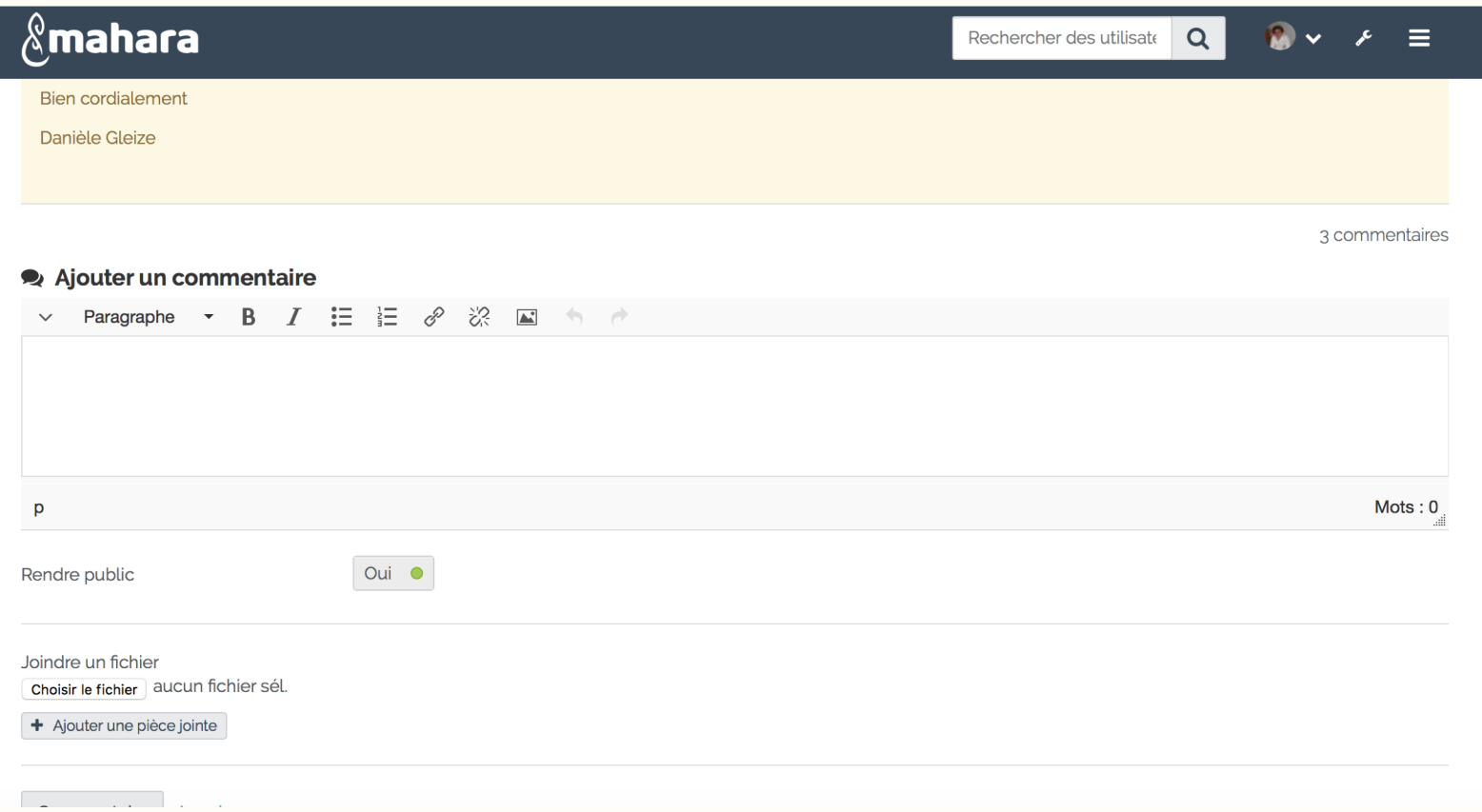

Possibilité d'ouvrir l'ensemble des fichiers et d'apporter des conseils et des remarques sur l'activité partagée en cliquant sous « commentaires »

### Suivi des compétences

#### $\sqrt{2}$ mahara

Rechercher des utilisate  $Q$ 

Ξ.

 $Next$  >

#### Référentiel de compétences des métiers de l'éducation et la formation - Master **MEEF**

par Mohamed Benchetto (benchett1u)

Réferentiel de compétences pour le Master 2 MEEF parcours Physique - Chimie & Bivalent LP

Add more pages to this collection if you want them to show up here in the SmartEvidence map.

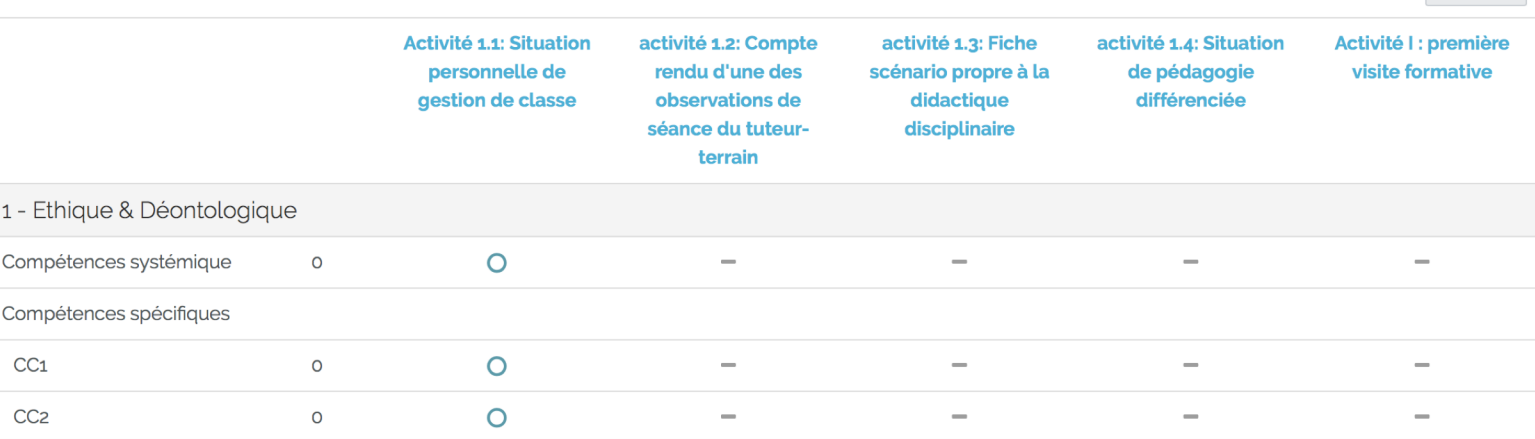

### SAUVEGARDER ET EXPORTER SON PORTFOLIO

Mahara permet d'exporter votre portfolio (une page ou une collection de pages) selon deux formats : - *Export au format HTML* : ce format permet de récupérer une archive au format zip qui une fois décompressée, est lisible par les navigateurs (Safari, mozilla, …

- *Export au format Leap2a* : pour l'exporter sur une autre plateforme Mahara

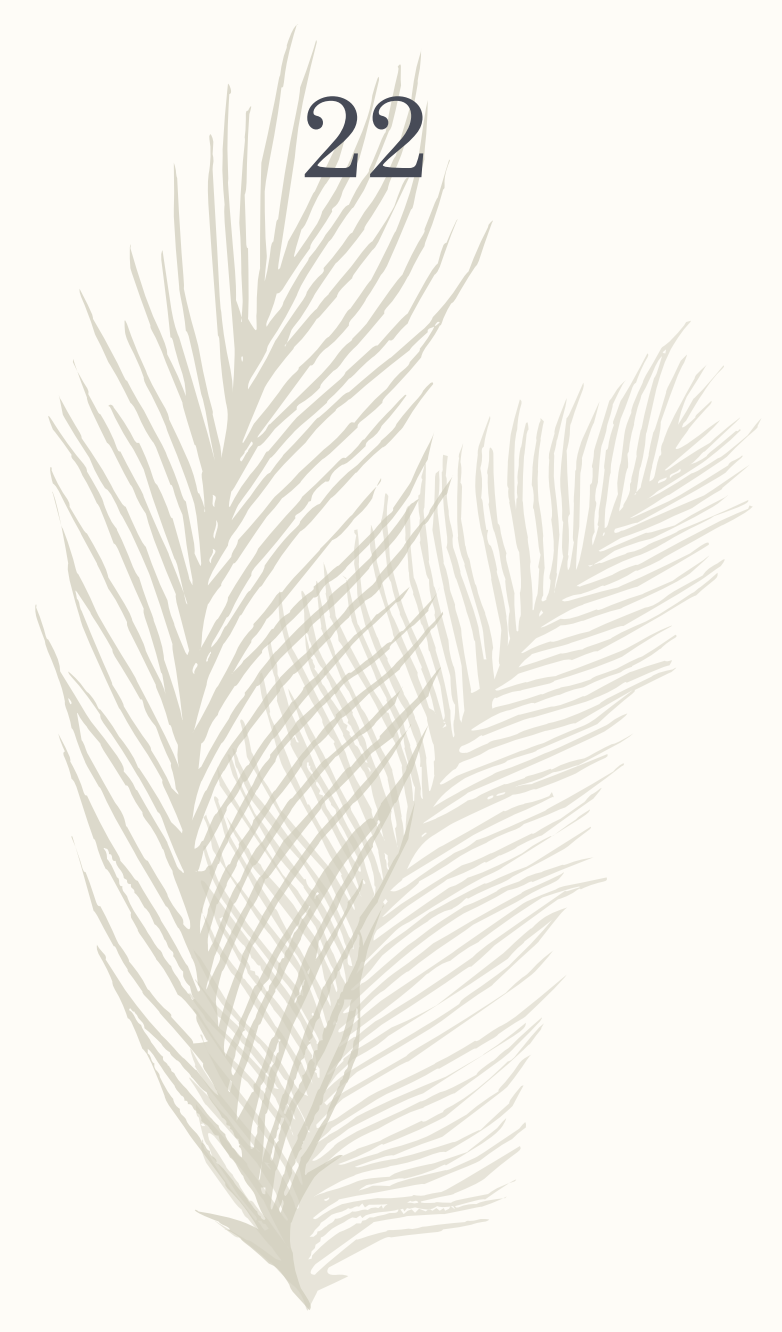

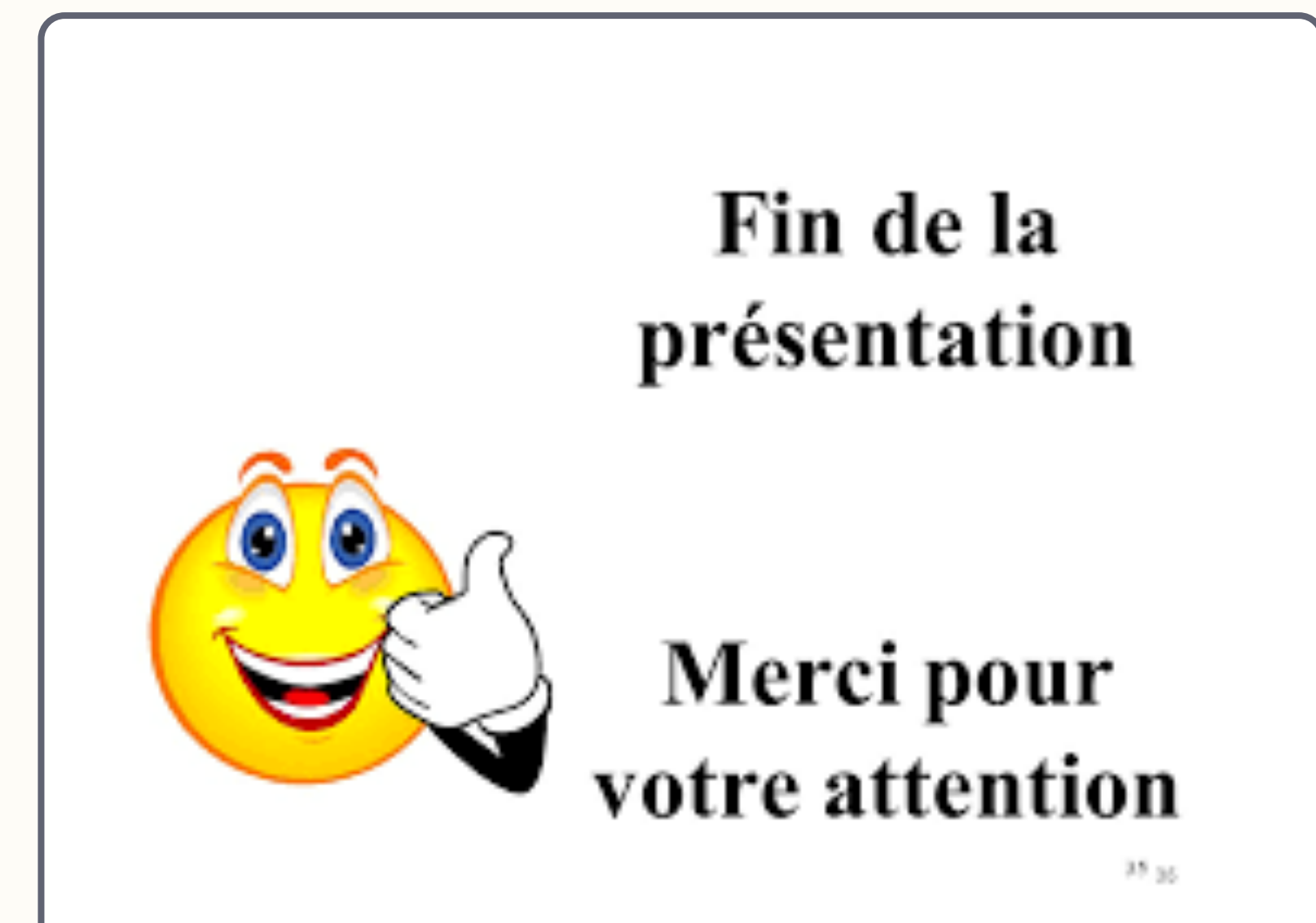

## **1ère étape :**  se connecter et entrer son profil

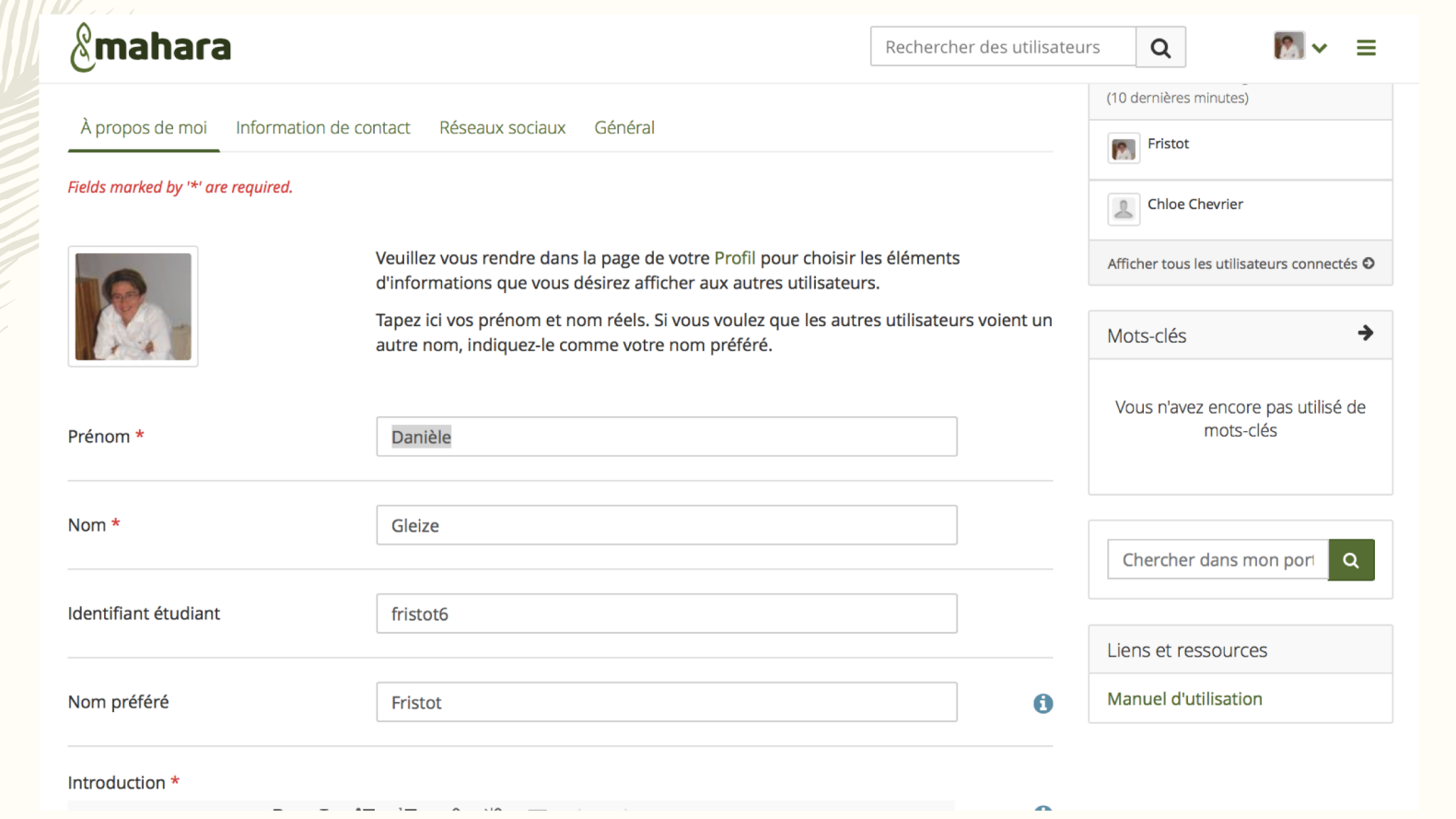